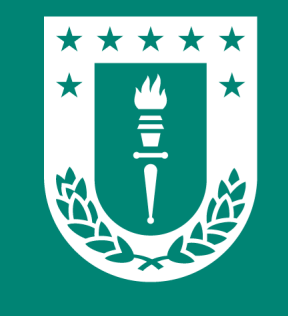

 $\overline{\Omega}$ 

# para Android e iOS RED Wifi UdeC

### Conexión segura y gratuita.

Para toda la comunidad universitaria.

 $\widehat{\cdot}$ 

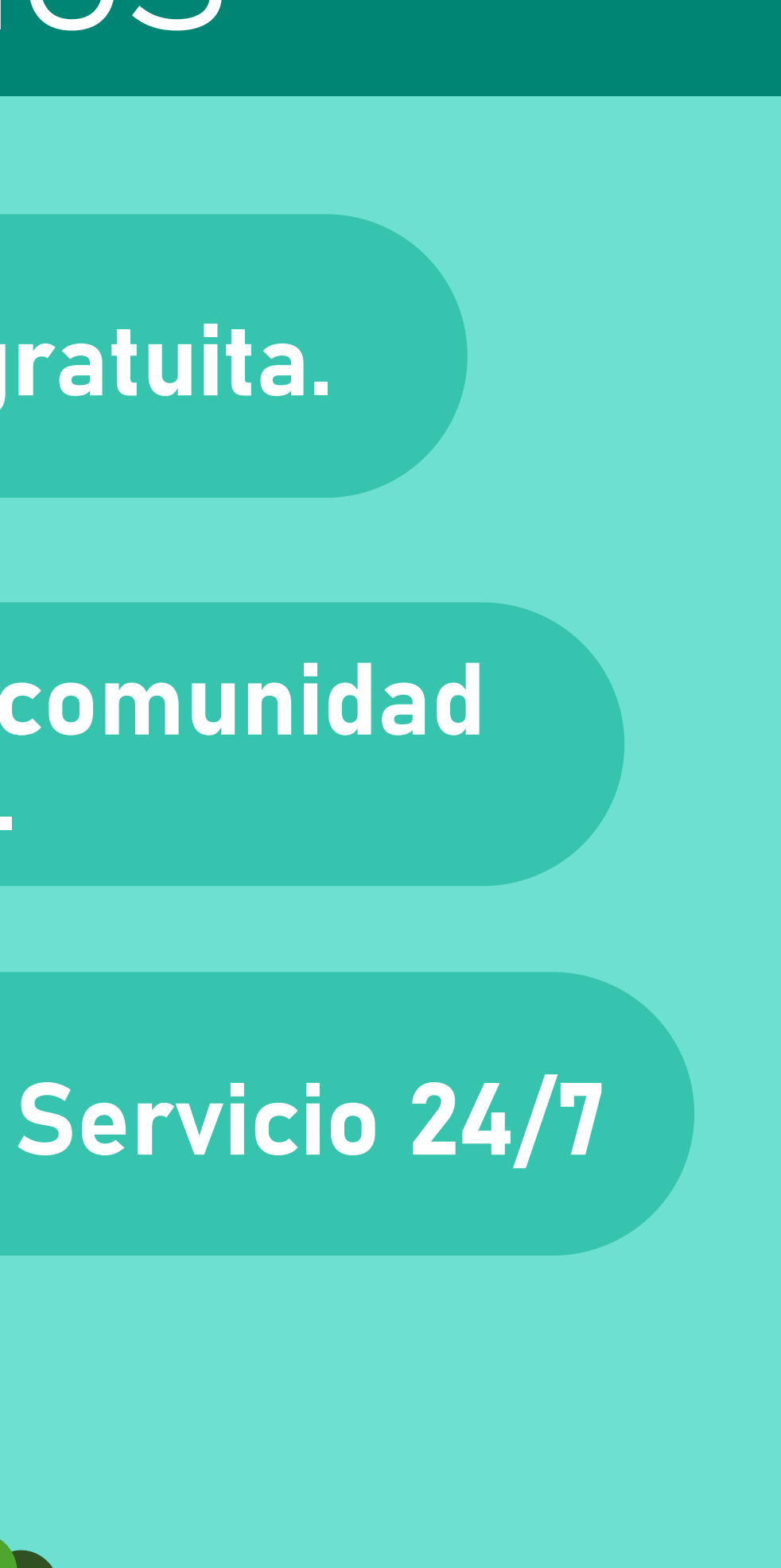

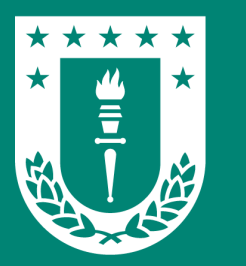

## Conexión en dispositivos Android Maria Android e iOS

### RED Wifi UdeC

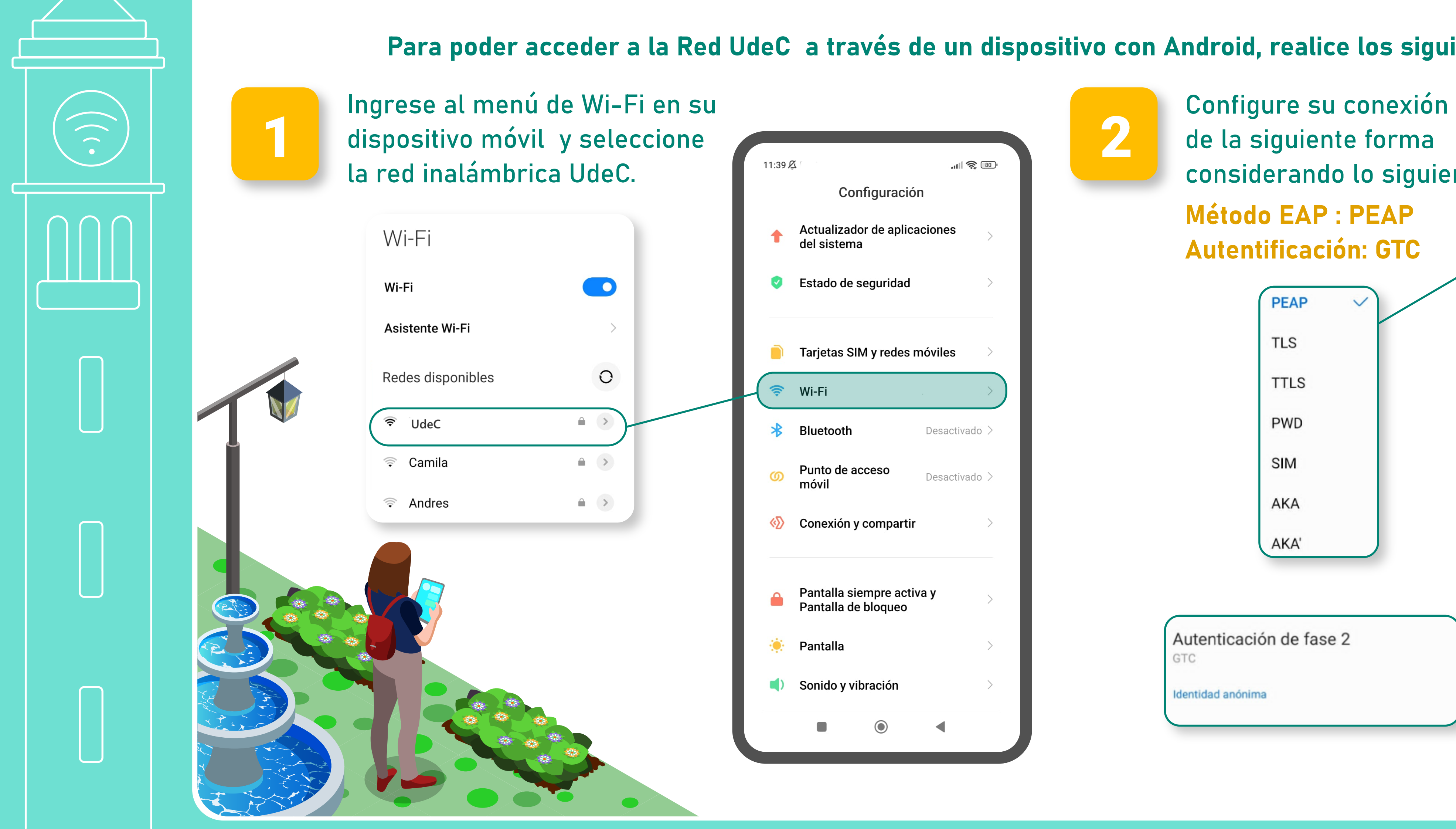

### Para poder acceder a la Red UdeC a través de un dispositivo con Android, realice los siguientes pasos:

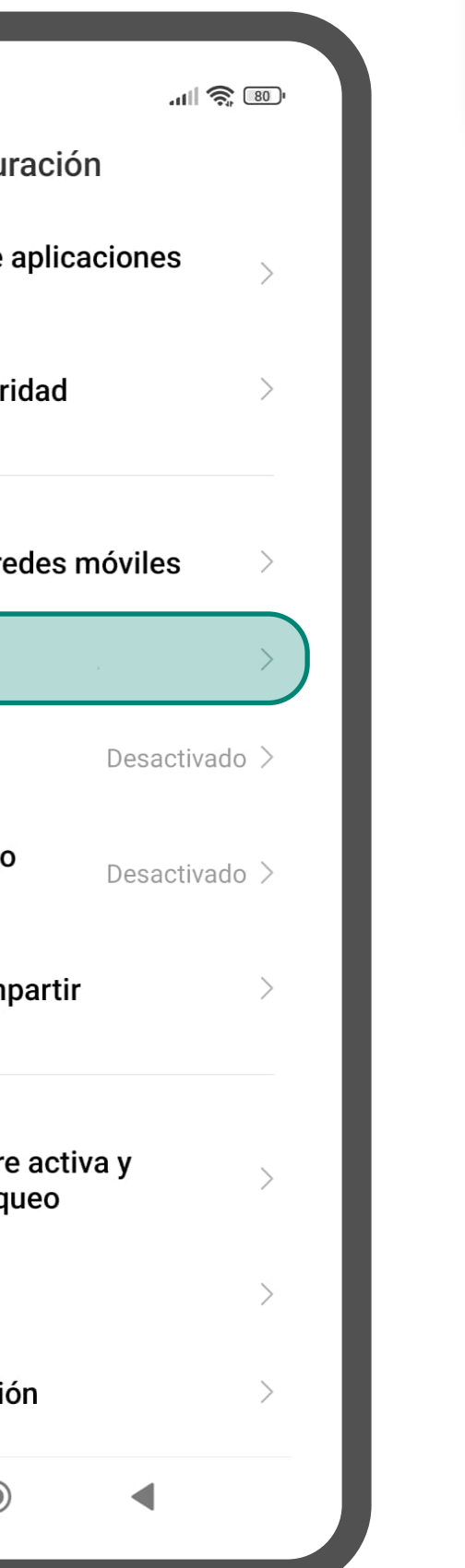

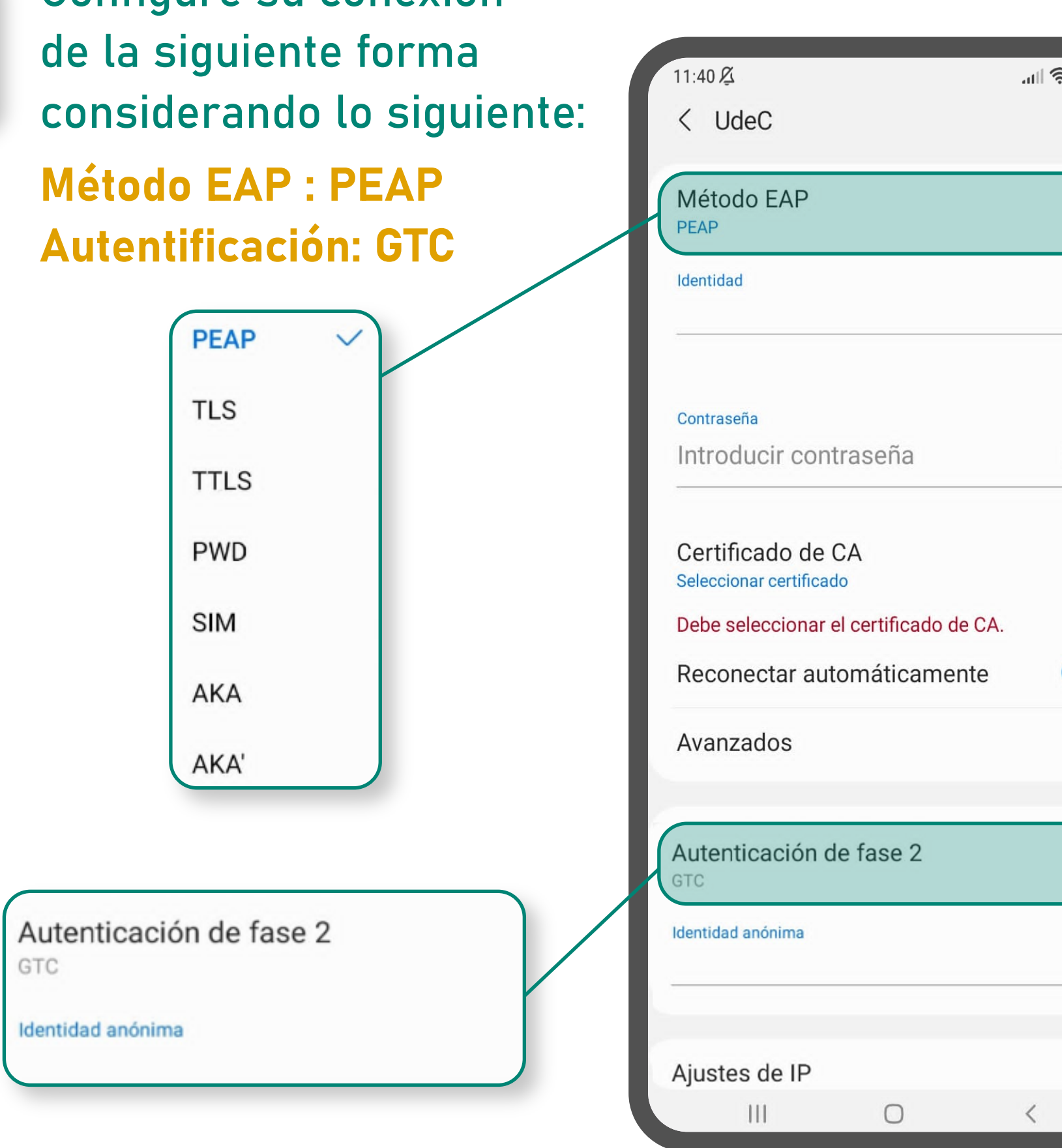

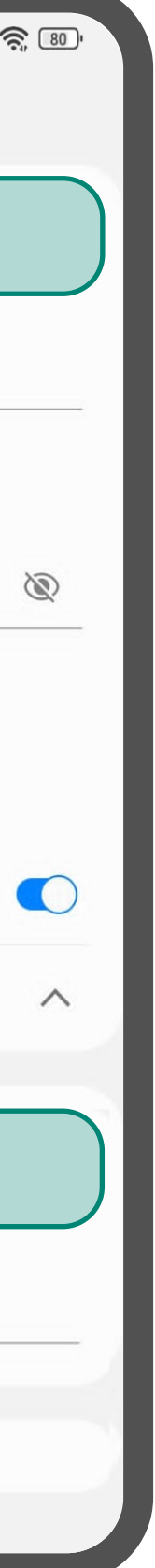

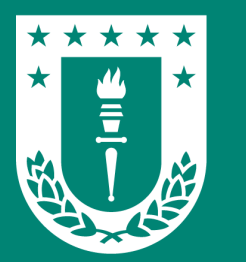

## RED Wifi UdeC

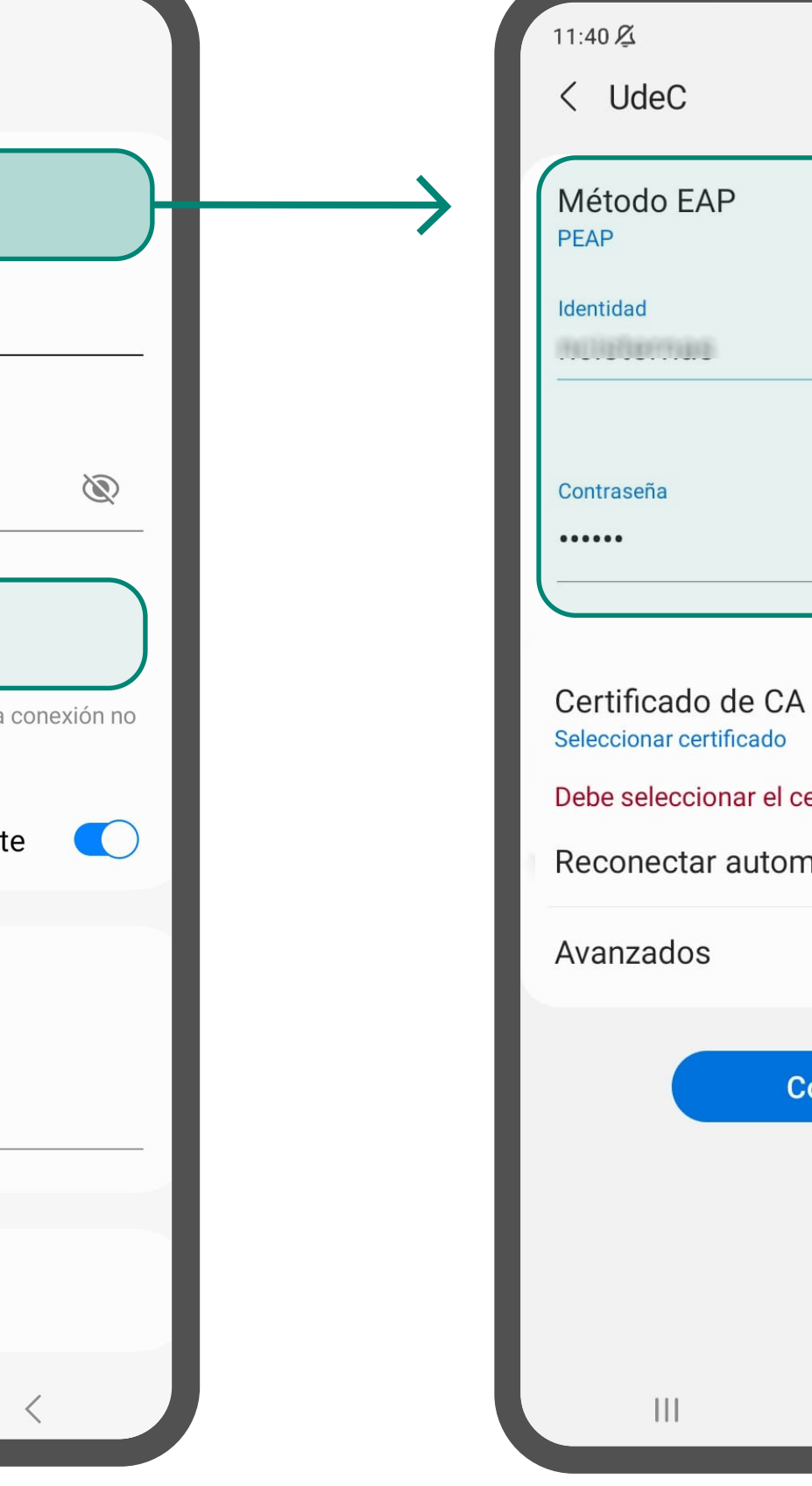

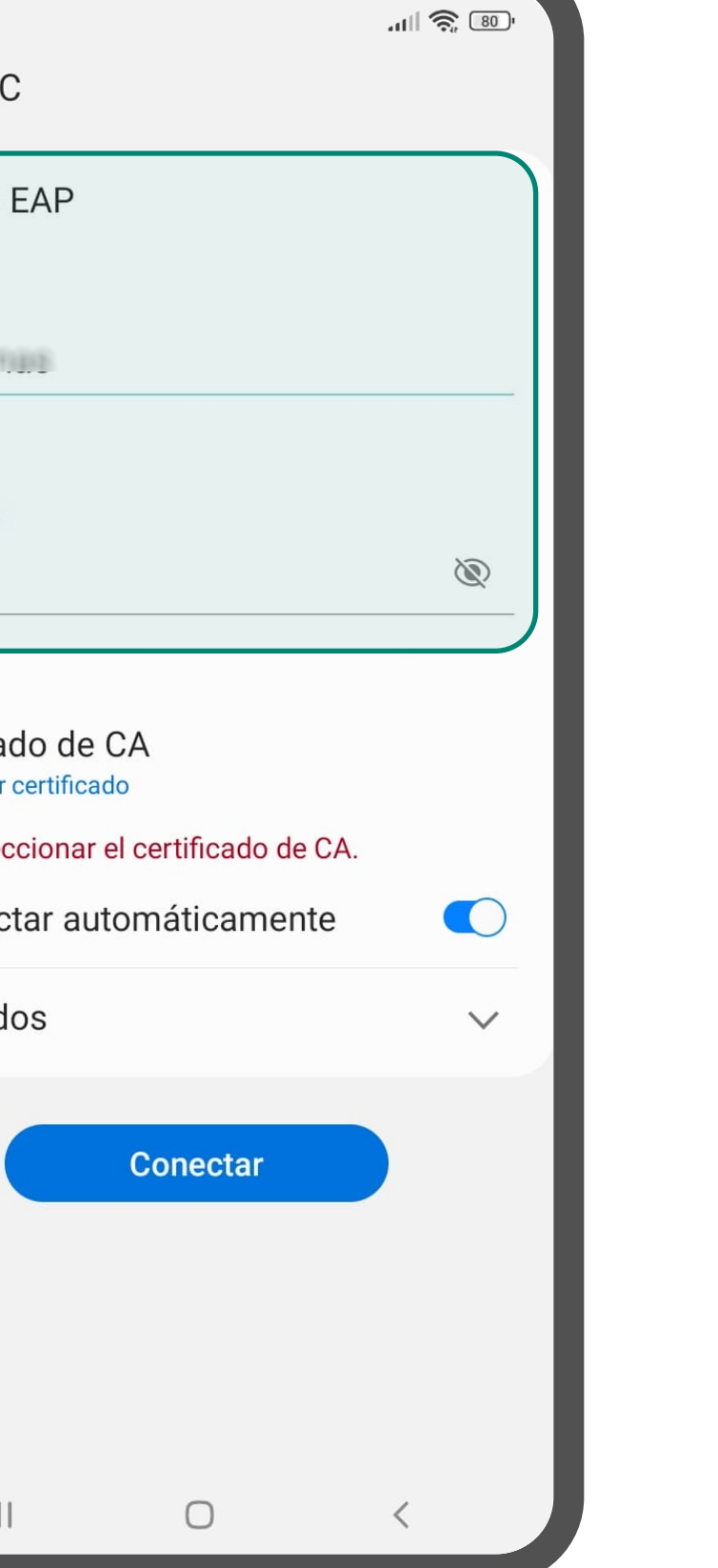

3

Complete los apartados de Identidad y Contraseña. En el primero, asegúrese de introducir su usuario sin el @udec.cl

 $\boldsymbol{A}$ 

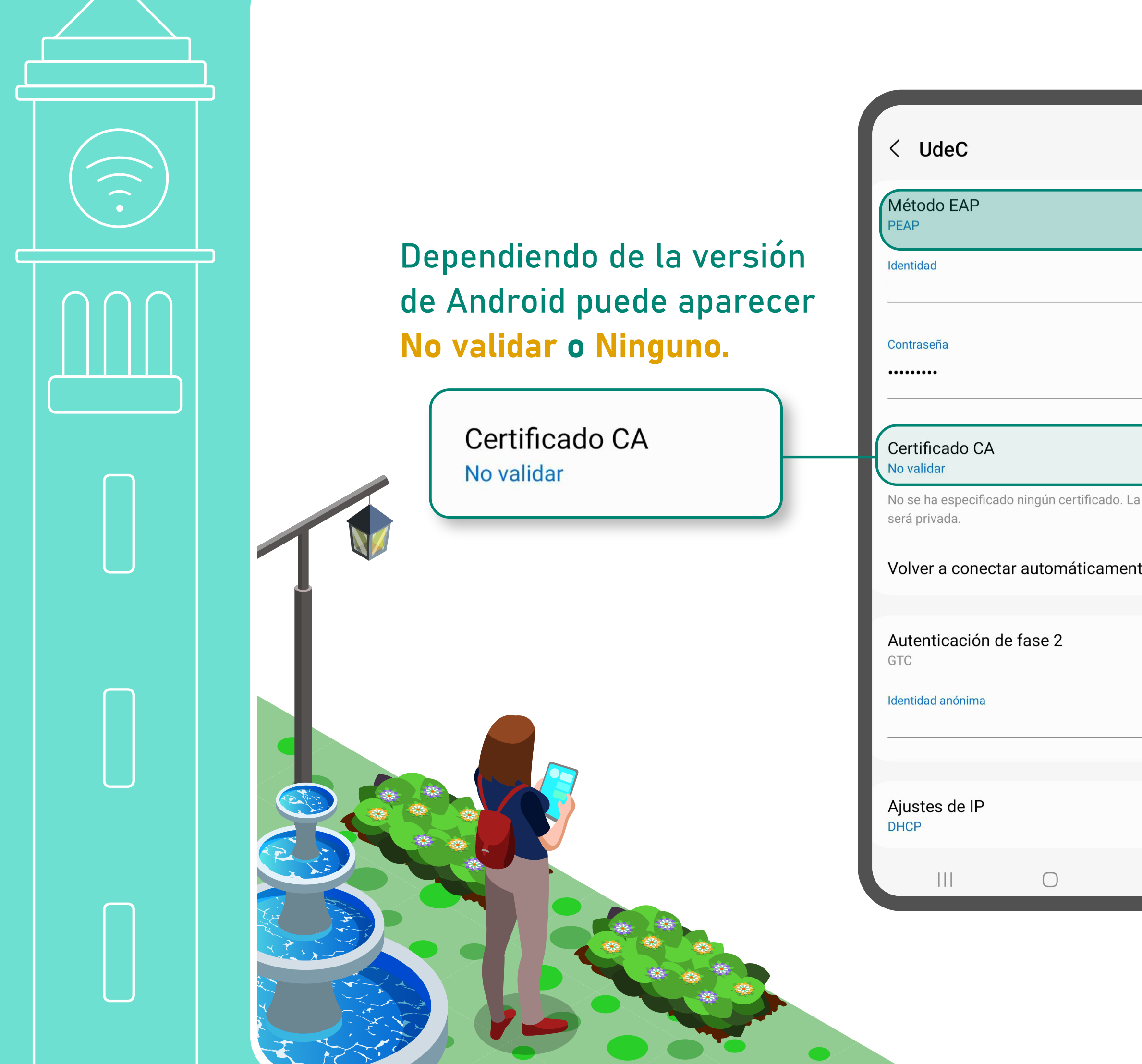

### Conexión en dispositivos Android MED WILL Duel

Finalmente, presione el botón "Conectar" para establecer la conexión.

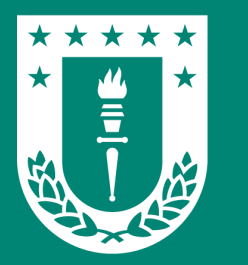

### RED Wifi UdeC

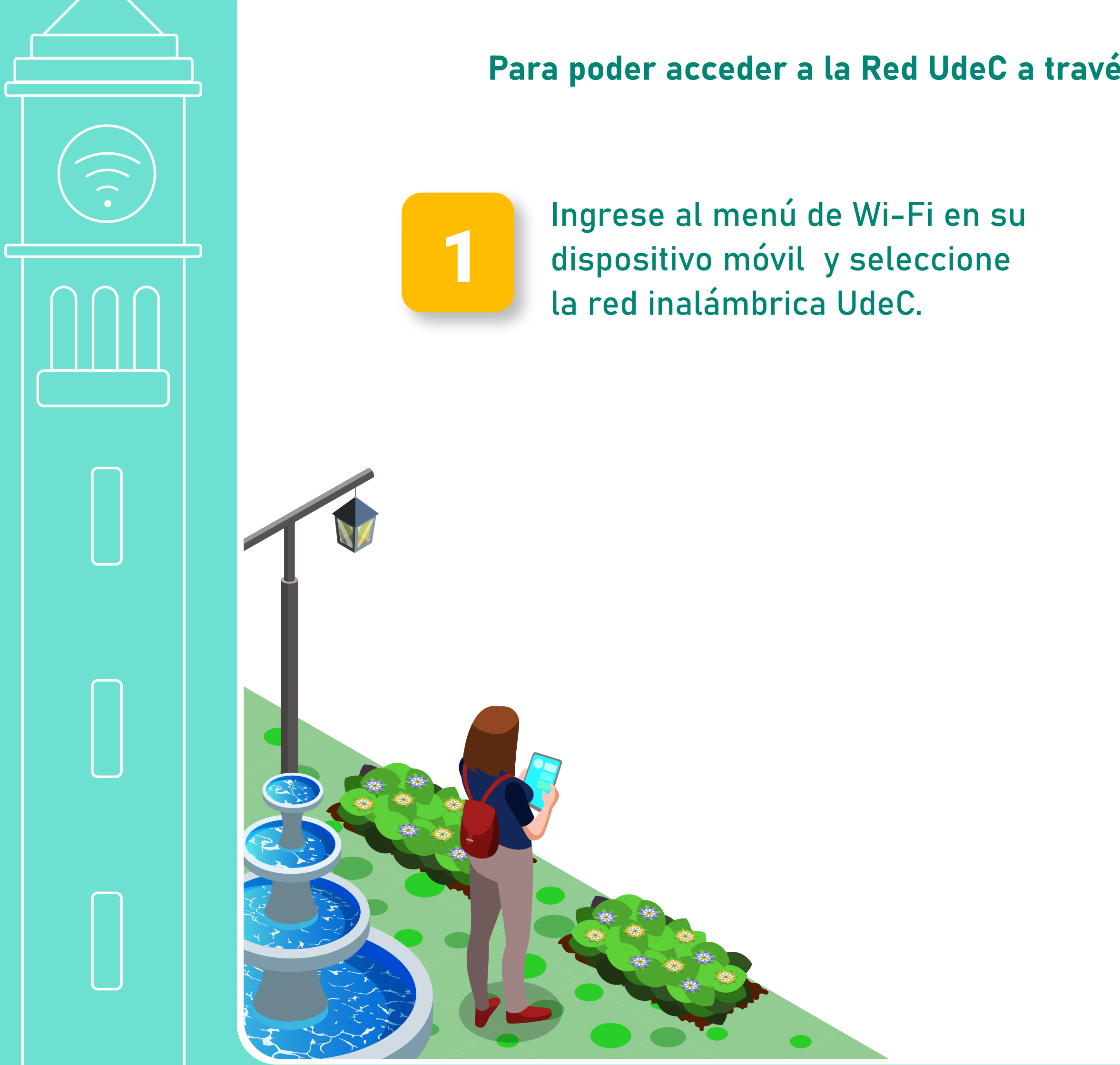

### Conexión en dispositivos iOS **para Android e iOS**

### Para poder acceder a la Red UdeC a través de un dispositivo con iOS, realice los siguientes pasos:

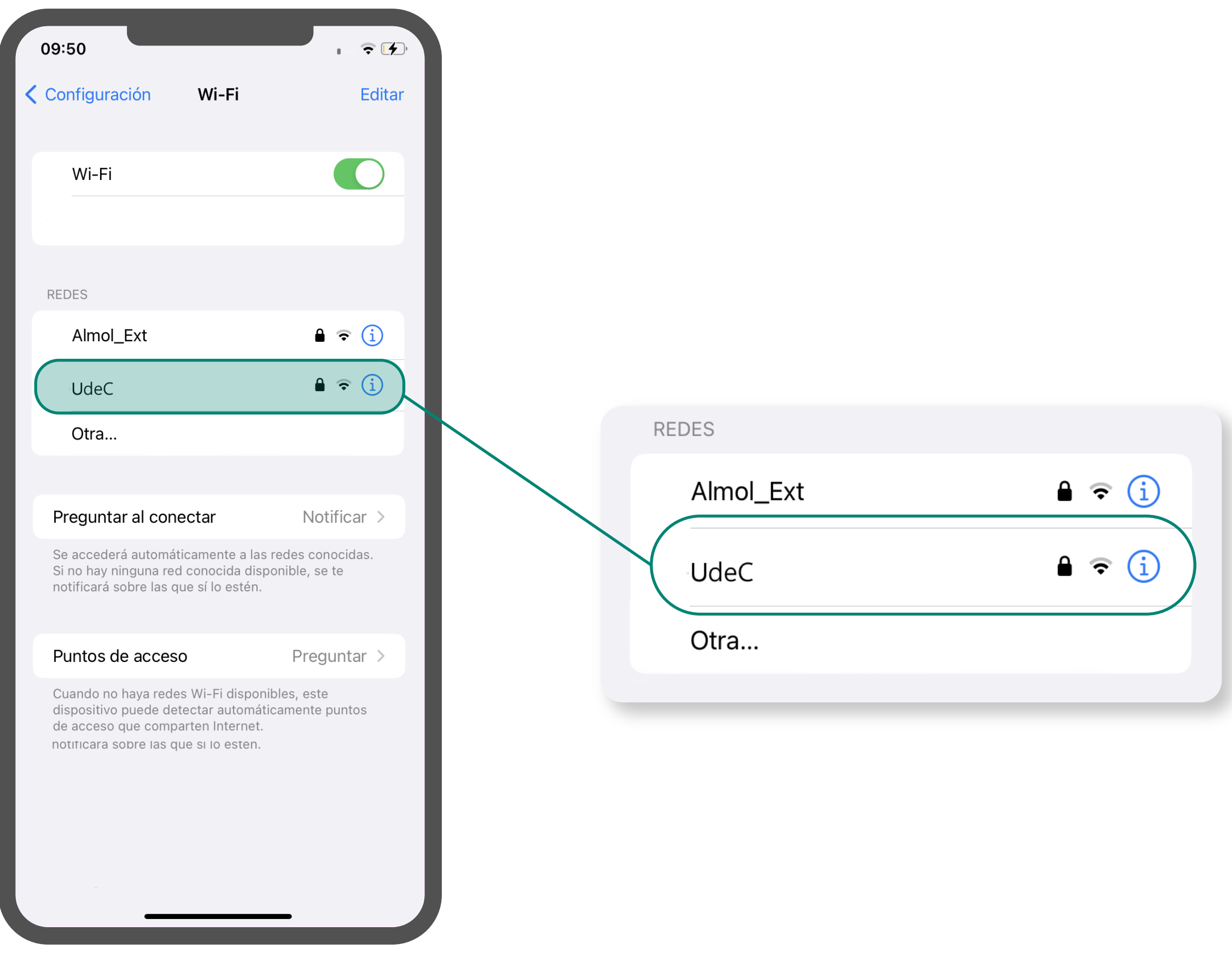

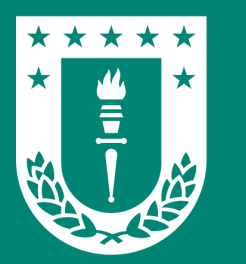

## RED Wifi UdeC

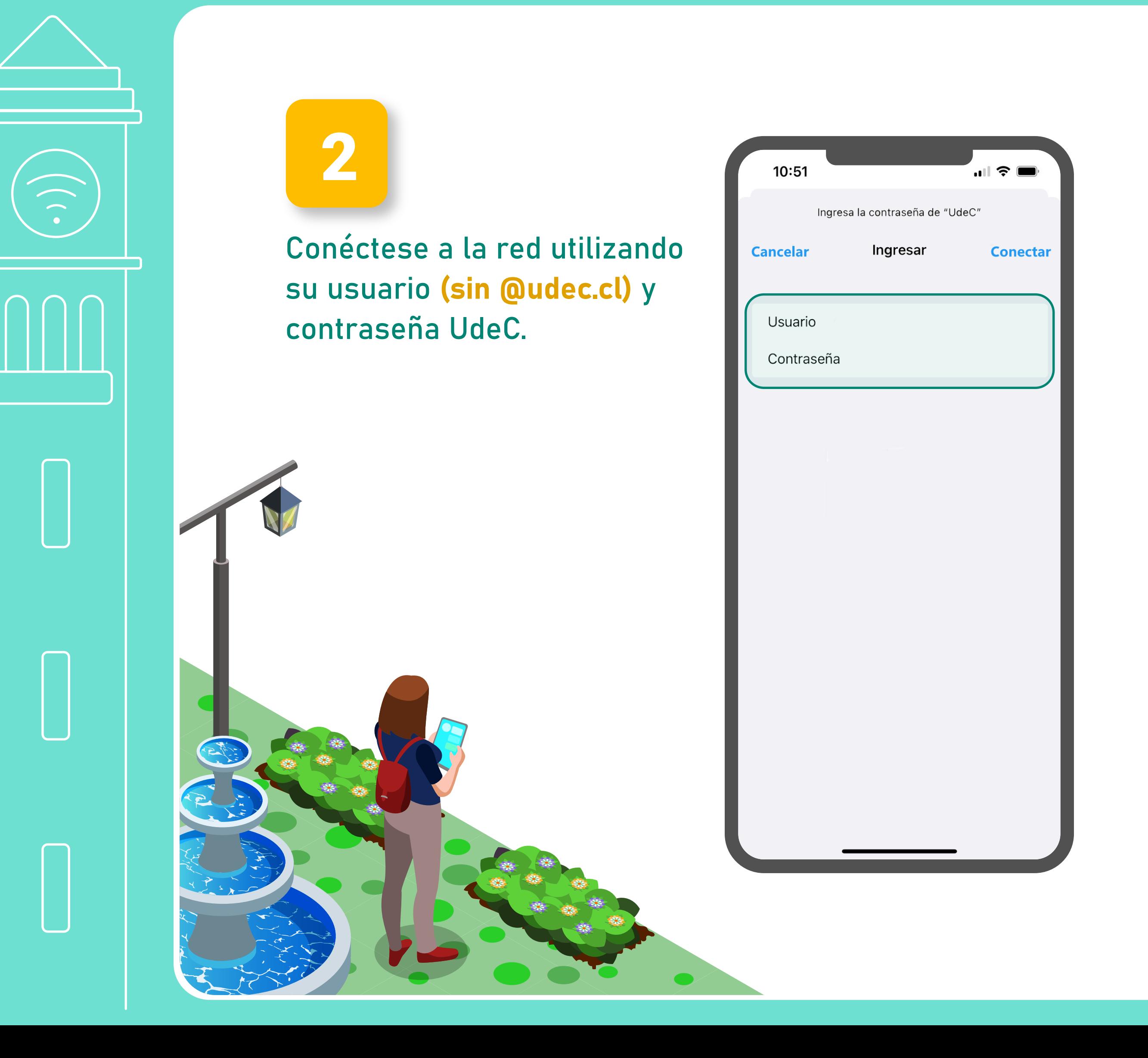

### Conexión en dispositivos iOS **para Android e iOS**

Finalmente, le aparecerá un recuadro de certificado. Debe presionar sobre el botón "Confiar" para finalizar el proceso de conexión.

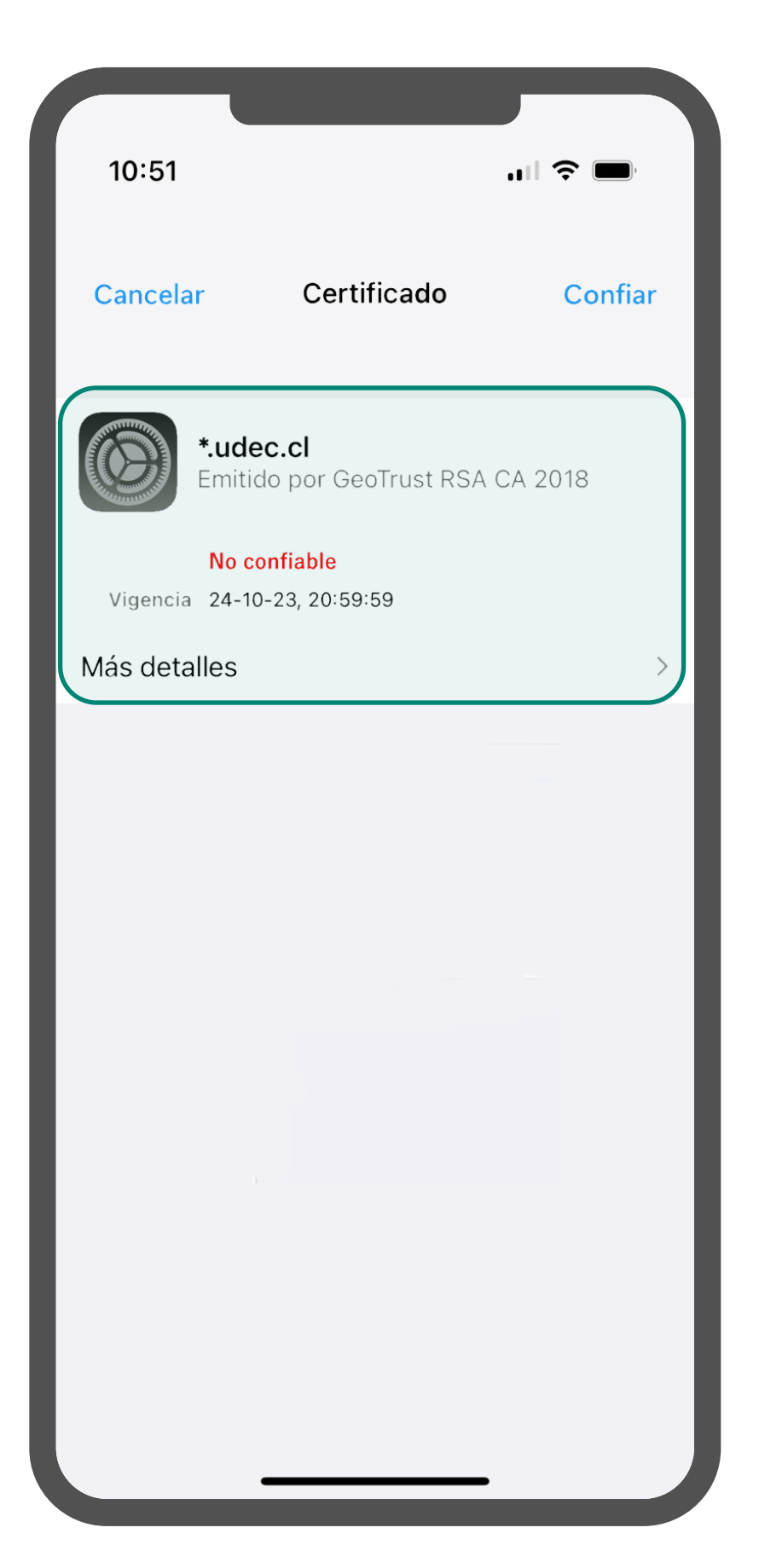

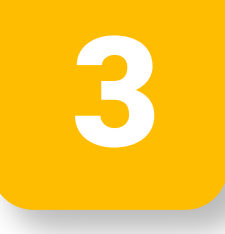